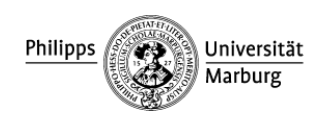

## **Einstellungen zum Scannen**

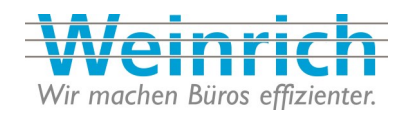

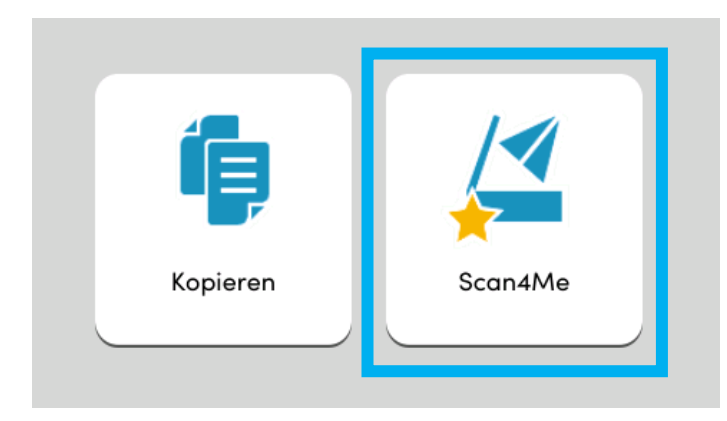

Auswahl von **Scan4Me** im Startbildschirm am Kopiergerät.

**Voreinstellungen**:

- **Sendeziel**: **Persönliche E-Mail-Adresse**
- **Farbauswahl: Automatisch**
- **Scanauflösung: 300dpi**
- **Helligkeit: Normal 0**
- **2-seitig: 1-seitig**
- **Mehrfach-Scan: Aus**
- **Dateiformat: PDF**

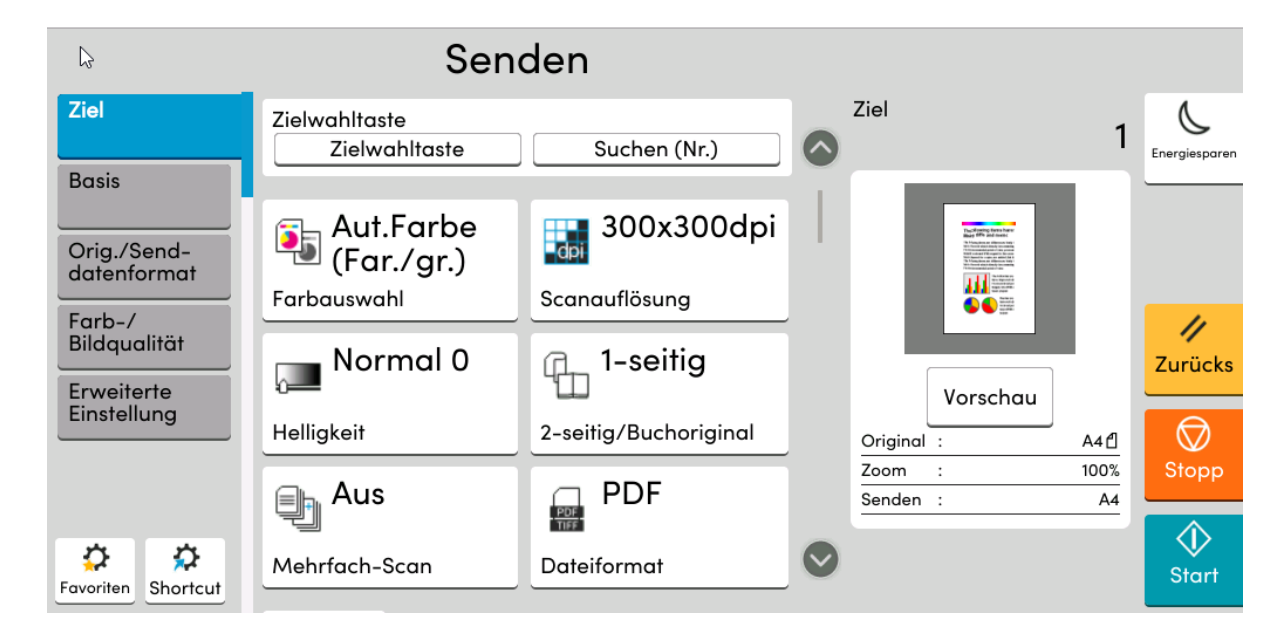

Möglichkeit zur Auswahl von **Graustufen** oder **Schwarz/Weiß**

Möglichkeit von **600dpi**—**200x100dpi** (Dateigröße steigt mit der Auflösung)

Veränderung der **Helligkeit** des Scans, Auswahl per Regler

Nutzung der **Duplexfunktion** beim Scanvorgang. Scan von **Büchern** über die Glasplatte

Manuelles **Hinzufügen** mehrerer Originale zur Scandatei nach Aktivierung der Funktion

Mögliche Formate: **TIFF, JPEG, XPS, hoch. Kompr. PDF**. Verändern der **Komprimierung** / **Bildqualität** über den Reiter **Mehr**. Sowie Möglichkeit zur Erstellung von **PDF/A**